## **COME GIUSTIFICARE LE ASSENZE SU ARGO DIDUP FAMIGLIA**

- Effettuare l'accesso sull'app con le credenziali fornite dalla scuola.

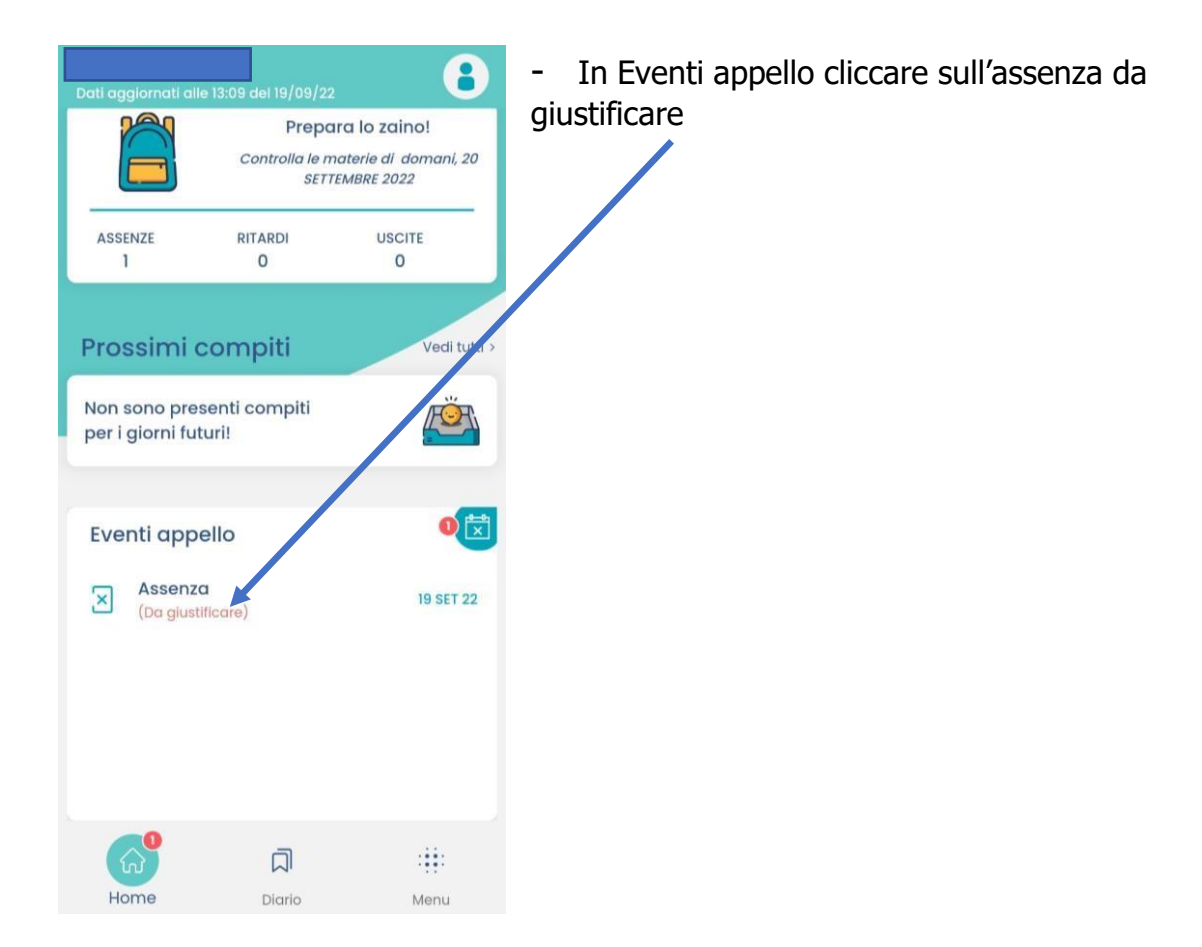

- Nella schermata Eventi appello cliccare sull'evento da giustificare

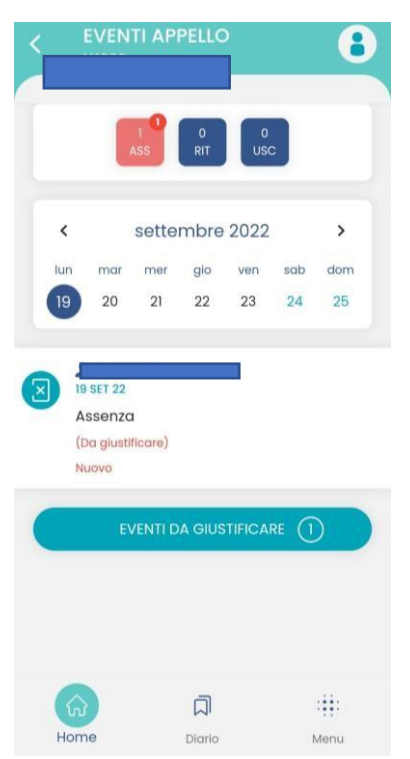

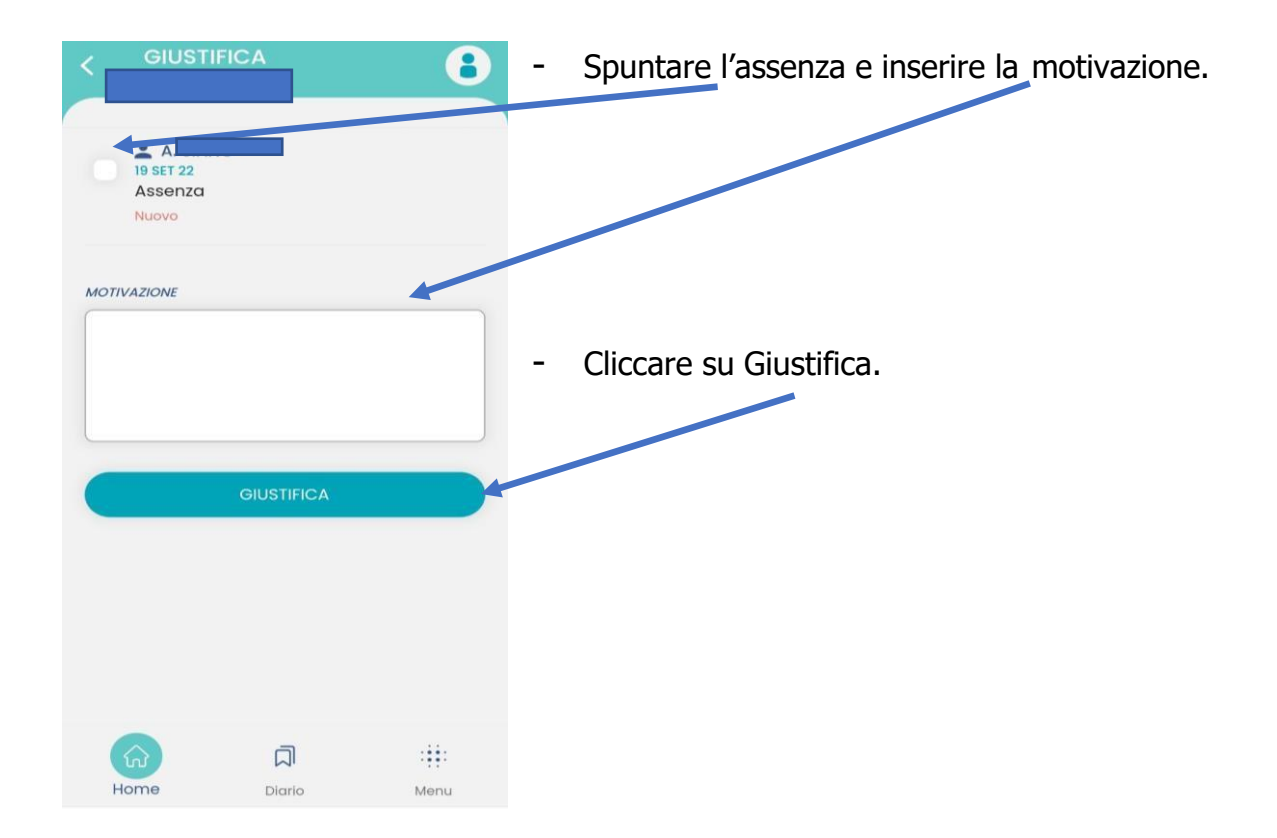